# 発注から入荷・仕入の流れ ふくろう販売管理システム

自社在庫品や顧客からの注文品を発注(レンタル含む)する場合、システムに発注入力することで注文書の発行ができます。その後、商品入荷時に発注データから仕入処理も可能です。 発注から仕入の流れを以下に説明します。

### ■ 発注処理

発注処理とは、仕入先に対しての、商品の注文管理をするための処理です。 発注入力で処理します。 処理は必須ではありません。 発注内容は「注文書」として発行も可能です。 また、発注前の「見積依頼書」の発行も可能です。 発注処理にて予定在庫が増えます。

### ◆ 事前処理

発注処理するためには以下の事前処理が必要となります。 各操作マニュアルを参照して登録、設定をしてください。

・ 発注対象となる商品の登録

・ 発注先となる仕入先の登録

# ◆ 発注入力

発注データを入力するには、メニュー「仕入管理」タブの「発注入力」で処理します。 まだ発注が確定していない状況や見積依頼書を発行するために処理する場合は、 伝票入力画面の「状況」で「予約」を選択して処理してください。 予約の場合は仕入処理ができません。また注文書の即時発行がされません。 ◇主要項目の補足説明

※伝票入力の操作概要は「伝票入力、検索画面の基本操作」を参照してください。 ・開始日・・・レンタル金額に関係するレンタル期間の開始日です。

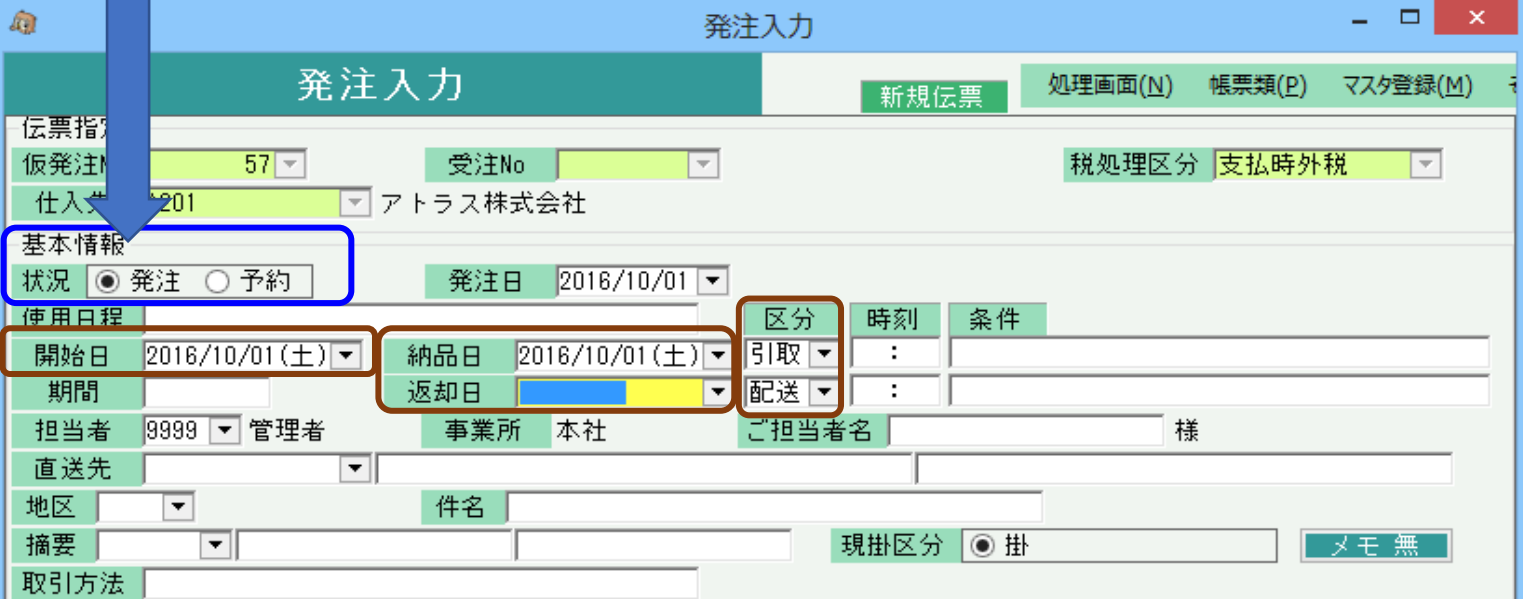

※実際の入力方法や各項目の説明は操作マニュアルを参照してください。

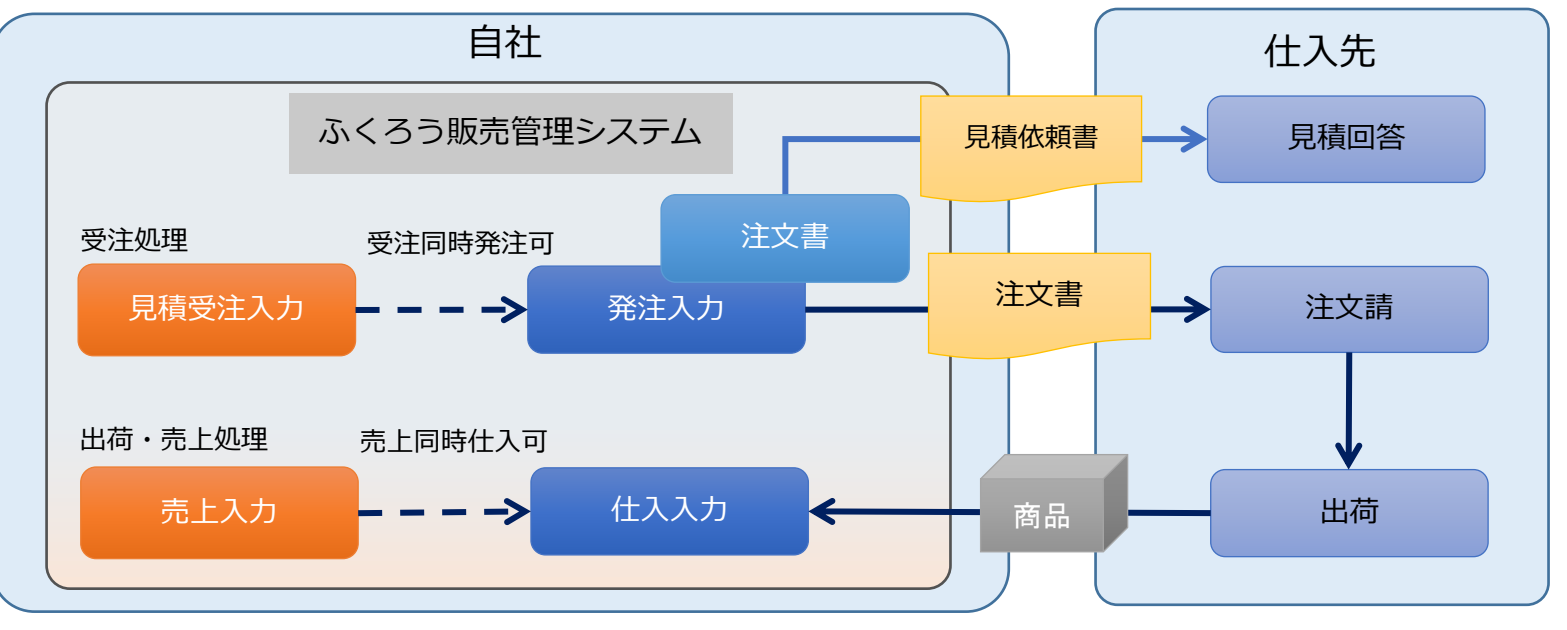

- 発注、仕入処理では、商品別期間単価掛率は採用されません。 仕入先から指定された単価で処理してください。
- ・納品日と返却日・・・在庫の移動日を決定するための 期間です。当期間内で在庫増が予定されます。 ※返却日は空白も可能です。 ※返却日はレンタル期間の終了日としても使用されます。
- ・引取、配送区分・・・仕入先への引取配送か店頭かなどの配送時、 返却時の区分を選択します。 「引取」「配送」を選択した場合は、入出荷表で 配送担当者などの配送情報を指定できます。

◆ 受注からのリレー発注

自社在庫品用の発注など、受注が関係しない発注処理の場合は、 - 前頁のように什入先指定で処理開始しますが、 - ついつ - ついつ - ついつ - シーク - 受注からのリレー発注処理によるメリット - 一 |顧客からの受注に対して処理をする場合は、受注データからのリレー発注処理をお勧めします。 ───────受注の内容を複写し処理できることで、入力負荷軽減や入力間違い防止場合となる|

リレー発注処理は以下の2通りの方法があります。 - インフィン - インフィン - インフィン - リレー発注処理の制約 -

詳細は「受注同時発注、売上同時仕入の概要」マニュアルを参照してください。 インション インデン 受注数に対する発注残数の管理や不足在庫数の自動発注はできません。

受注入力時に明細で仕入先を指定していると、自動的に同時発注画面が起動され そのまま発注処理ができます。 受注同時発注で処理した場合、リレー発注した行が管理され、次回②の方法でリレー発注した場合、未処理の行のみ複写され表示されます。

リレー発注時の数量は考慮されません。1回でもリレー発注した場合は複写されなくなります。

・ 受注と発注、仕入が受注Noで紐づきされるため、受注No別の粗利確認が可能となる

(1)受注同時発注 でのリレー発注処理 ・ ウェイ - ウェイ - ウェイ - ウェイ - ウェイ - ウェイ - 受注入力が先に処理されていることが前提となる。(発注の先行処理は不可)

② 受注No指定 でのリレー発注処理

発注入力画面を新規モードで処理するとき、画面上部の受注Noを指定してから仕入先を指定してスタートするとリレー発注となります。 受注明細が複写され表示されますので、不要な行は削除チェックをONにしてください。 必要な情報を訂正、入力し登録してください。

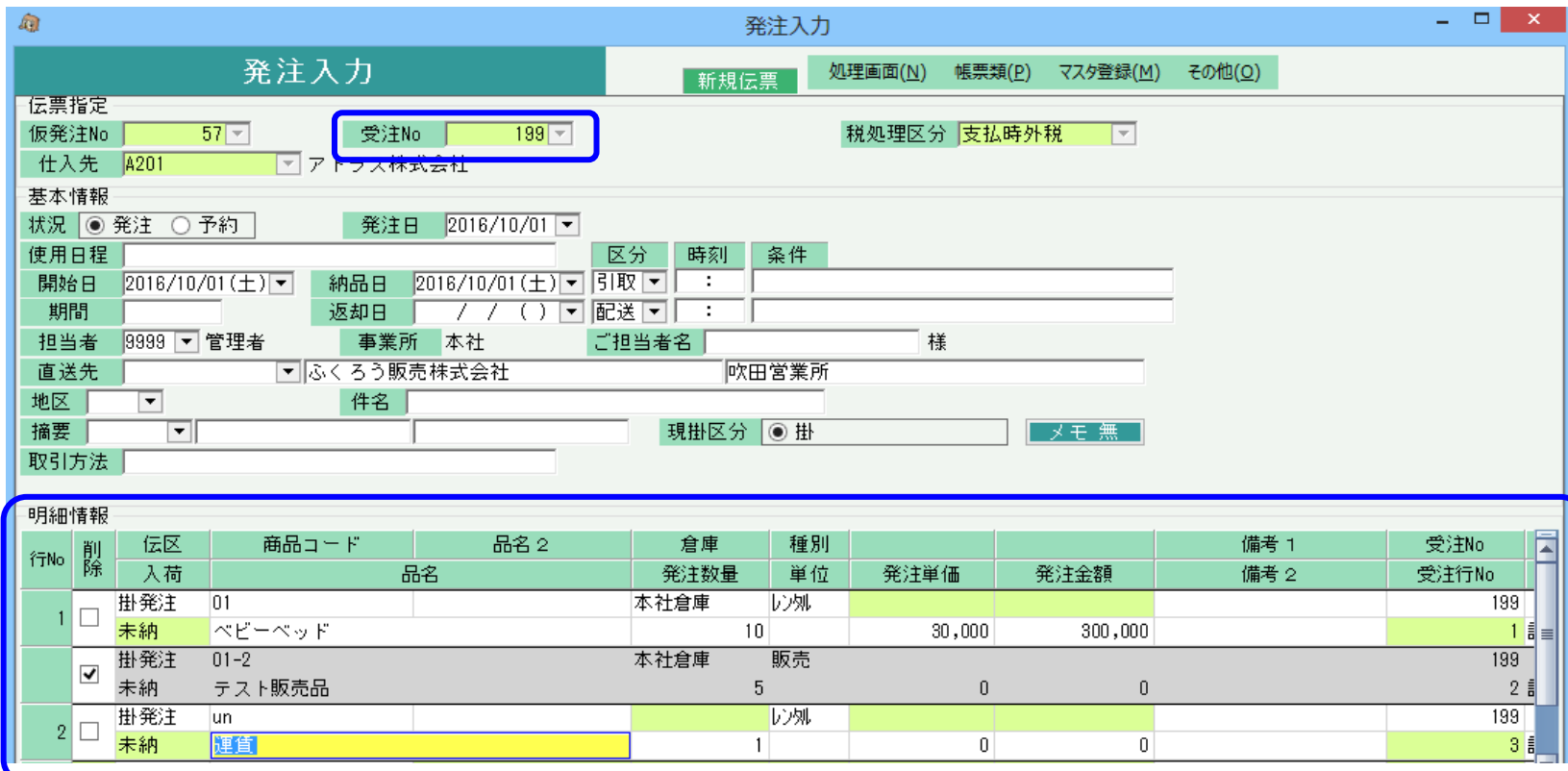

- 発注単価に受注原価を採用する -発注単価は商品に設定してある単価が自動採用されますが、 「システム管理」タブの「伝票機能設定」メニューの発注設定にて、 「受注原単価を発注単価にする」がチェックOnの場合は 受注明細で指定した原単価が自動採用されます。

□□ 受注原価単価を発注単価にする

同一受注Noで分割してリレー発注は可能です。

受注No指定でリレー発注した場合、リレー発注済かどうかの管理はされません。

リレー済の受注Noを再度指定した場合、全行が毎回複写して表示されます。

### ◆ 注文書の発行

注文書を発行するには、以下の2つの方法があります。

① 発注入力画面からの即時発行

・ 発注入力画面で伝票を新規または修正登録すると「注文書を即時発行しますか?」のメッヤージが表示されます。「はい」押下でプリンタに発行されます。

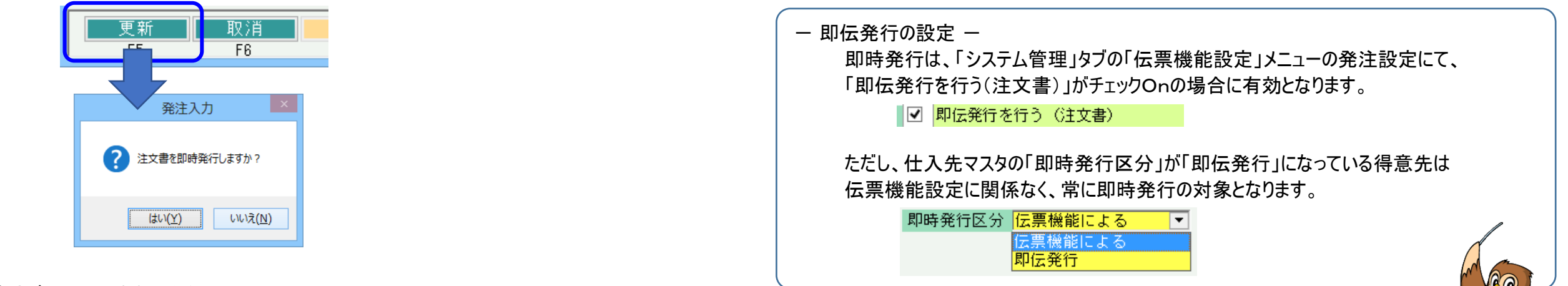

- ② 「注文書」メニューからの発行
	- ・ 「仕入管理」タブの「注文書」メニューを起動し、伝票検索して発行も可能です。
	- ・ 発行時には未発行か発行済かを検索して発行もできます。①の即伝発行済の場合は、発行済で検索できます。
	- ・ 出力選択で「見積依頼書」の発行も可能です。(見積依頼書は①の即時発行はできません)

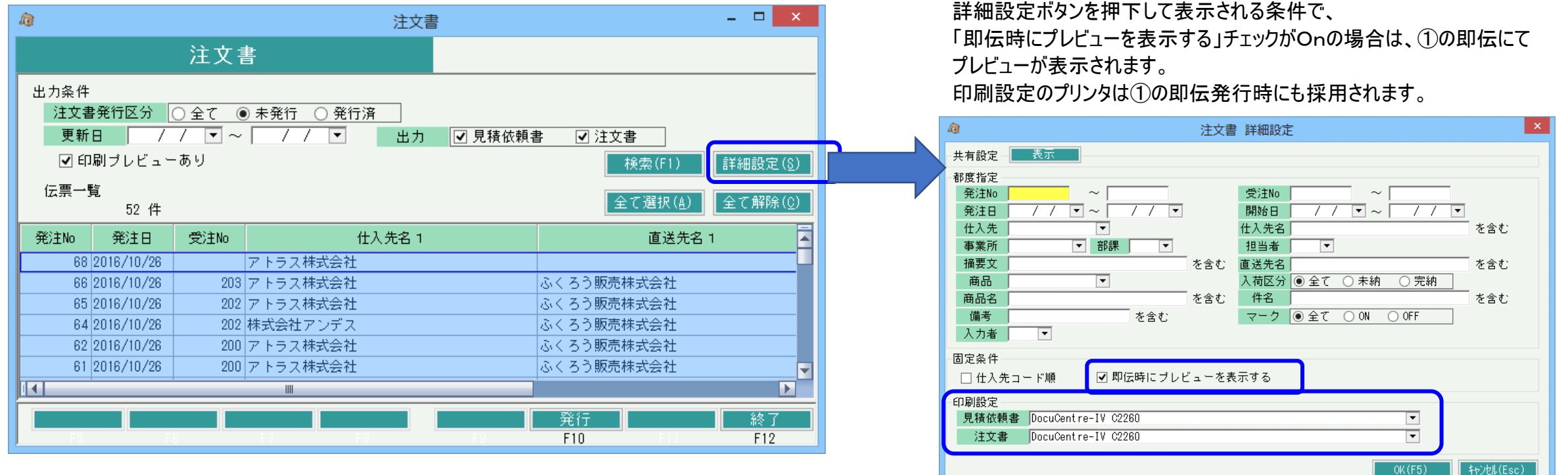

### ◆ 一見(いちげん)仕入先の処理

発注処理には仕入先登録が必須となりますが、複数仕入先に対して見積依頼を発行するような、いわゆる「一見」と想定される取引まで仕入先登録していくと、

仕入先の数が増えてしいますし、管理が大変となります。

このような場合には、「一見用仕入先」を1件登録しておき発注処理することをお勧めします。

処理の方式はマニュアル「見積から受注の流れ」で記載する一見得意先の処理と同様ですので、そちらを参照してください。 (得意先を仕入先、受注を発注とおきかえて処理してください)

# ■ 発注残管理

発注処理したデータは入荷(仕入)されるまでは発注残として管理されます。

# ・ 入力画面での確認

入荷状況は、発注伝票を修正で開き、明細の「入荷」項目で確認できます。

- 「未納」 ・・・ 入荷(仕入)されていない明細です。
- 「一部」 ・・・ 一部入荷済で、全数入荷(仕入)されていない明細です。
- 「完納」 ・・・ 全数入荷(仕入)されている明細です。

未納の場合のみ、商品コードと数量の変更が可となります。

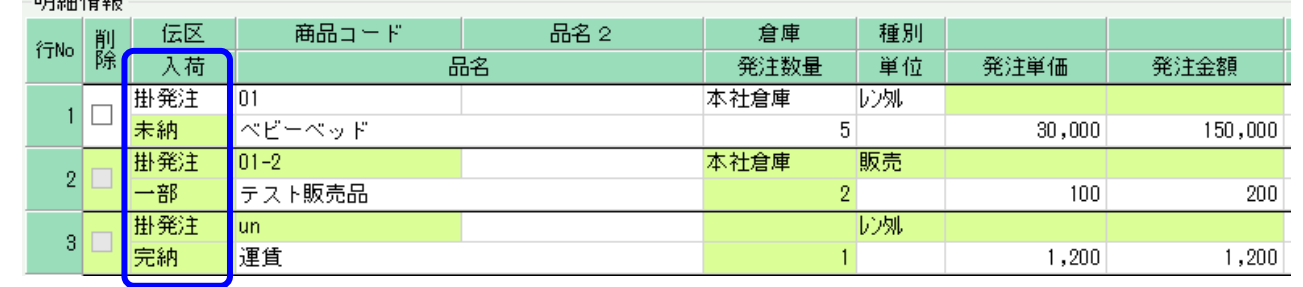

### ・ 発注明細表での確認

「仕入管理」タブの「発注明細表」メニューにて、発注残の確認ができます。

帳票種類で「発注残明細表」を選択し、発注日範囲を指定して「集計」ボタン押下すると、発注残がある明細のみ表示されます。

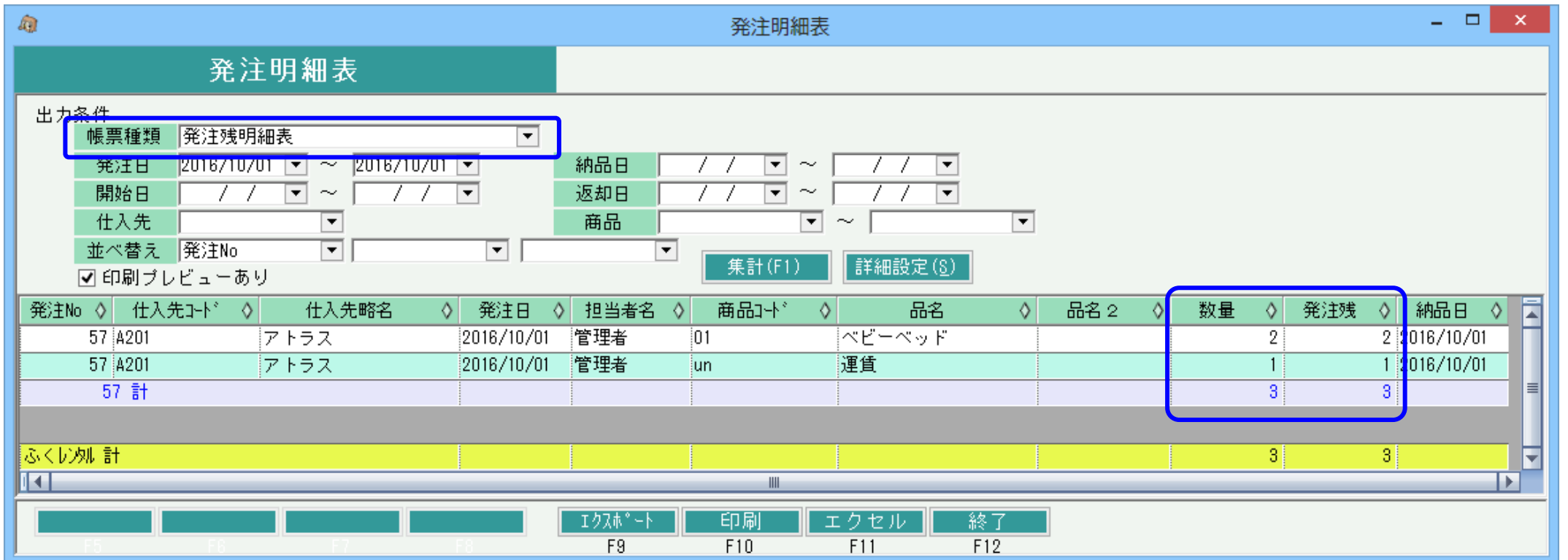

 $0P_{2}m_{1}+P_{2}m_{2}$ 

### ・ 発注残を消去する方法

処理の方式はマニュアル「見積から受注の流れ」で記載する「受注残を消去する方法」処理と同様ですので、そちらを参照してください。(得意先を仕入先、受注を発注とおきかえて処理してください)

# ■ 入荷・仕入処理

入荷・仕入処理(以下、仕入処理)とは、仕入先からの商品を入荷したときの入荷処理と、仕入計上を兼ねた処理で 入荷で在庫計上したい場合や、仕入・買掛金管理したい場合は仕入入力で処理します。 仕入処理のために、発注処理は必須ではありません。仕入からスタートも可能です。 **仕入処理にて営業在庫が増えます。** せんしん せんしん せんけい せいしゅう せんしつタルも処理可能です。 せんしつ

仕入処理するためには以下の事前処理が必要となります。 各操作マニュアルを参照して登録、設定をしてください。

- ・ 仕入対象となる商品の登録、単価の決定
- ・ 仕入先の登録

仕入データを入力するには、「仕入管理」タブの「仕入入力」で処理します。 それはない インスポーツ インスポーツ インスタン 在庫のみ増加します。 発注処理しているかどうかで、仕入処理の方法は異なります。 それは それは この この こう こう こうこう しんしゃ おんしゃ 後に修正でONにすると仕入計上もされます。

### 仕入先を選択して新規モードで画面を開き処理してください。

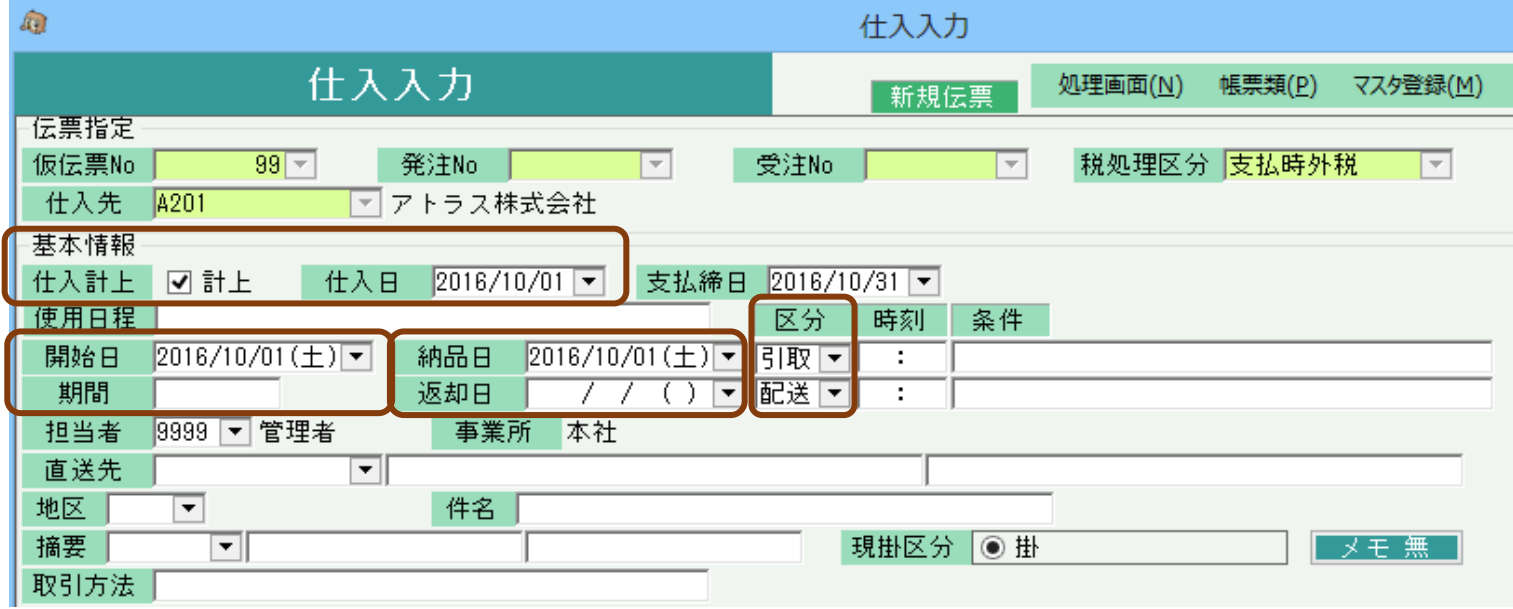

※実際の入力方法や各項目の説明は操作マニュアルを参照してください。

### (2)発注処理をしている場合

発注からの受入(リレー仕入)ができます。

新規モードで、受入処理する発注Noを指定してスタートしてください。(発注Noは検索画面からの選択もできます) 発注No指定すると仕入先も自動的に決定され、明細も発注内容が複写されます。 全数入荷済の発注Noは指定時に、入荷できない旨のエラー表示され処理できません。

1つの発注データを分割仕入もできます。リレー仕入と発注残管理の関係は次頁で説明します。

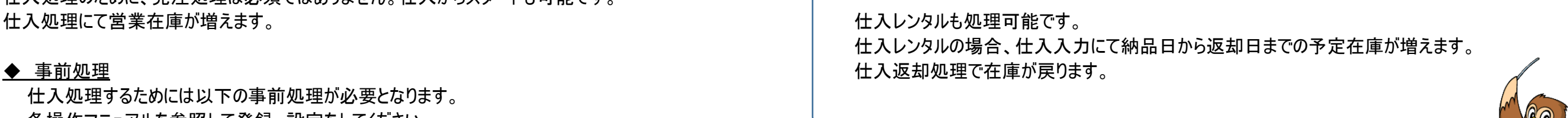

### ◇主要項目の補足説明

- ◆ 仕入入力 ・計上チェック・・・ OFFで登録すると仕入計上はされず
	-
	- ・仕入日・・・仕入計上日となります。月締めの仕入先の場合 (1)発注処理をしていない場合 しょうしょう しょうしょう しょうしょう しょうしゃ しんこうしゃ しんこうしゅぎ しんこうしゅぎょう せんして締日も自動決定されます。
		- ・開始日・・・レンタル金額に関係するレンタル期間の開始日です。 発注、仕入処理では、商品別期間単価掛率は採用されません。 仕入先から指定された単価で処理してください。
		- ・納品日と返却日・・・在庫の移動日を決定するための 期間です。当期間内で在庫増が予定されます。 ※返却日は空白も可能です。
		- ※返却日はレンタル期間の終了日としても使用されます。
		- ・引取、配送区分・・・仕入先への引取配送か店頭かなどの配送時、 返却時の区分を選択します。 「引取」「配送」を選択した場合は、入出荷表で

配送担当者などの配送情報を指定できます。

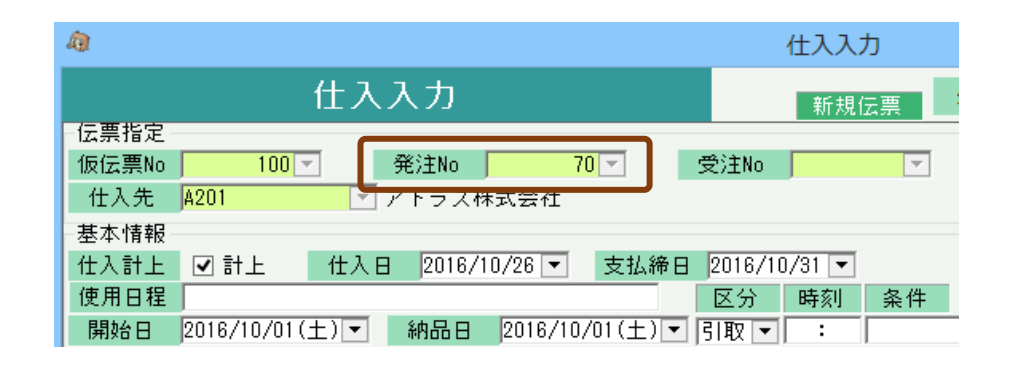

## ・ リレー仕入と発注残管理(分割仕入)

前頁で説明した仕入処理で発注からの受入(リレー仕入)処理の場合、仕入時には発注残が考慮され処理されます。

## 例えば、以下のような発注明細があった場合・・・

# ◇ 発注入力画面の明細

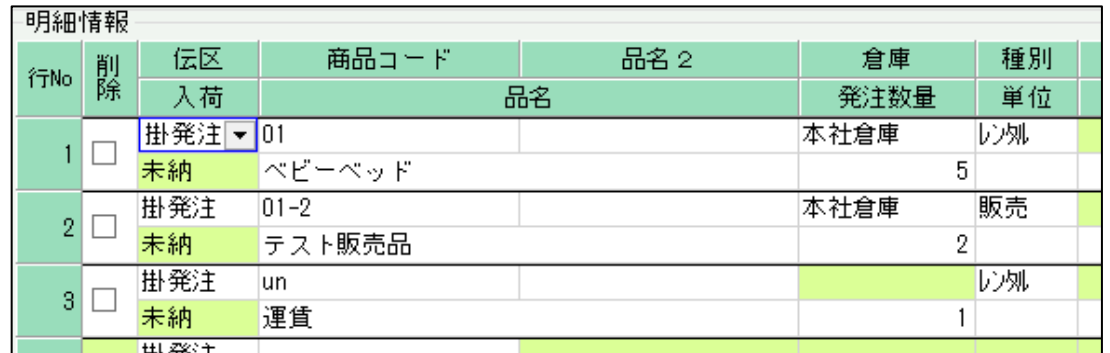

次に以下のように、仕入入力で発注からリレーし、1行目の一部(数量3)と、3行目のみ仕入処理したとします。 ◇ 仕入入力画面の明細 (リレー1回目)

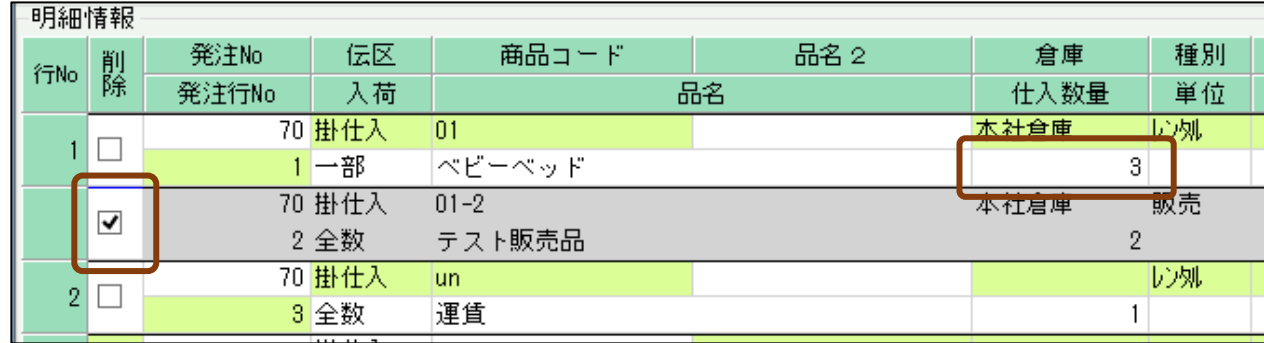

- 仕入登録後、再度同じ発注Noでリレーすると、以下のように発注残の明細のみが表示されます。 1行目の数量も 5-3=2 で2個が初期表示されます。
	- ◇ 仕入入力画面の明細 (リレー2回目)

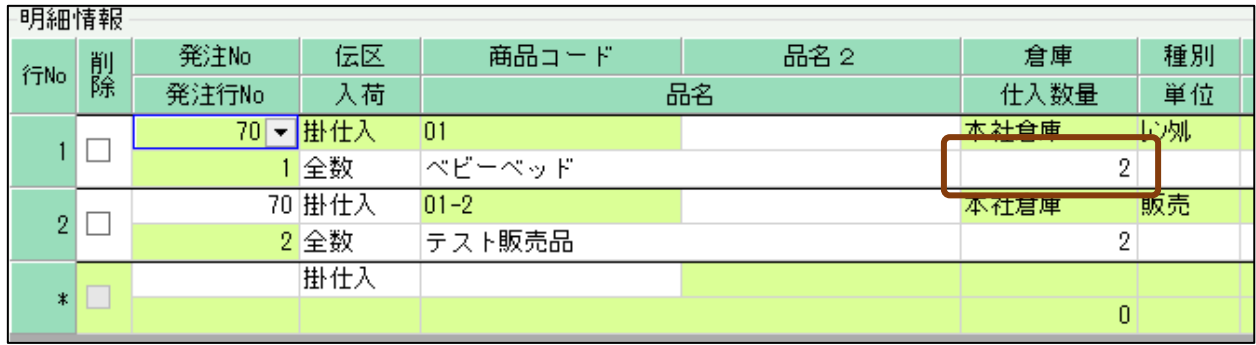

### ◆ 受注、売上からのリレー仕入

「受注からのリレー発注」に関して前述しましたが、受注、売上からのリレー仕入の処理も可能となっています。 処理のメリットは発注時と同様です。 受注、売上からのリレー仕入処理は、以下の3通りの方法があります。

- ① 受注No指定なしの売上同時仕入処理 (売上からのリレー仕入) 受注No指定なしで売上処理し、明細で仕入先を指定していると、自動的に同時仕入画面が起動され、そのまま仕入処理ができます。 この方式は単に売上から仕入に明細を複写しているイメージとなります。 受注Noがありませんので、受注No別原価表の集計対象にはなりません。また、発注データからのリレー仕入も処理されません。
- ② 受注No指定ありの売上同時仕入処理 (受注または発注からのリレー仕入) 詳細は「受注同時発注、売上同時仕入の概要」マニュアルを参照してください。 受注Noを指定してリレー売上処理し、明細で仕入先を指定していると、自動的に同時仕入画面が起動され、そのまま仕入処理ができます。 受注時に同時発注済だった場合は、リレー発注した明細が同時仕入画面の明細に表示されます。(売上明細が複写されるのではなく、発注明細がリレー仕入されます) 受注同時発注されてない場合は、売上明細が複写されます。 一度でも売上同時仕入された受注Noは、以下の③で指定不可となります。
- ③ 受注No指定 でのリレー仕入処理 (受注からのリレー仕入) 仕入入力画面を新規モードで処理するとき、画面上部の受注Noを指定してから仕入先を指定してスタートするとリレー仕入となります。 受注明細が複写され表示されますので、不要な行は削除チェックをONにしてください。 必要な情報を訂正、入力し登録してください。

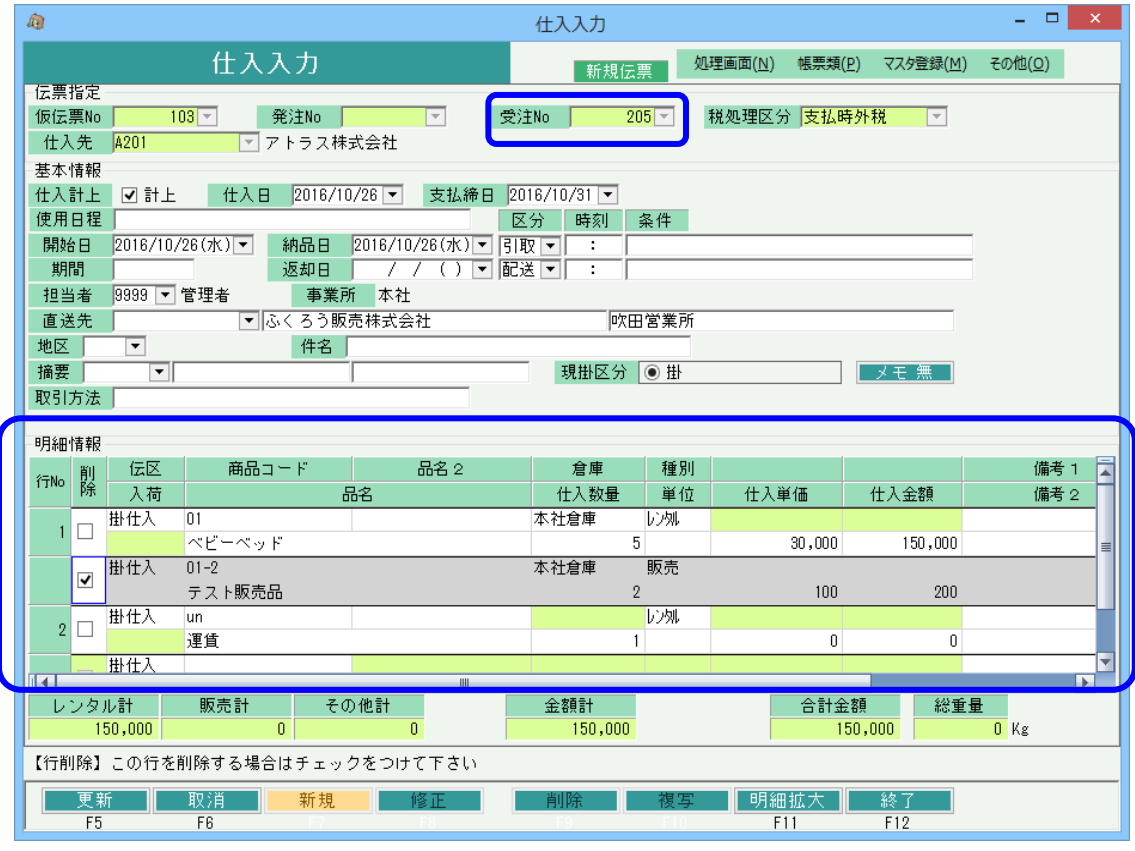

ー 仕入単価に受注、売上原価を採用する ー 仕入単価は、発注からのリレーの場合は発注単価が複写されます。 発注からリレーでない場合は、「システム管理」タブの 「伝票機能設定」メニューの仕入設定にて、 「受注/売上原単価を仕入単価にする」がチェックOnの場合は 受注からリレーの場合は受注原単価、 売上からリレーの場合は売上原単価が自動採用されます。

|□ |受注/売上原価単価を仕入単価にする|

受注時に同時発注済の明細がある受注Noを当方式でリレー仕入した場合、 未処理の行のみ複写され表示されます。 リレー発注時の数量は考慮されません。1回でもリレー発注した場合は複写されなくなります。

同時発注済の明細がない受注Noの場合、リレー仕入済かどうかの管理はされません。 リレー仕入済の受注Noを再度指定した場合、全行が毎回複写して表示されます。